只適用於以下課程:基礎課程: BTh, BCS, BM, MDiv3-4; 其他課程(全時間): CT, DipT, MCS; 教牧進修課程: MDiv2,MM,ThM 修科式;  **MFT**: DMFT, MCS-MFT, MMFT, ThM-MFT; DMFC, MMFC, ThM-MFC

Date: 8 th Aug., 2011, **24th Oct, 2012 rev.**

# 歡迎使用學生網上註冊系統(自行註冊) **(**https://eservice.abs.edu/registration/**)**

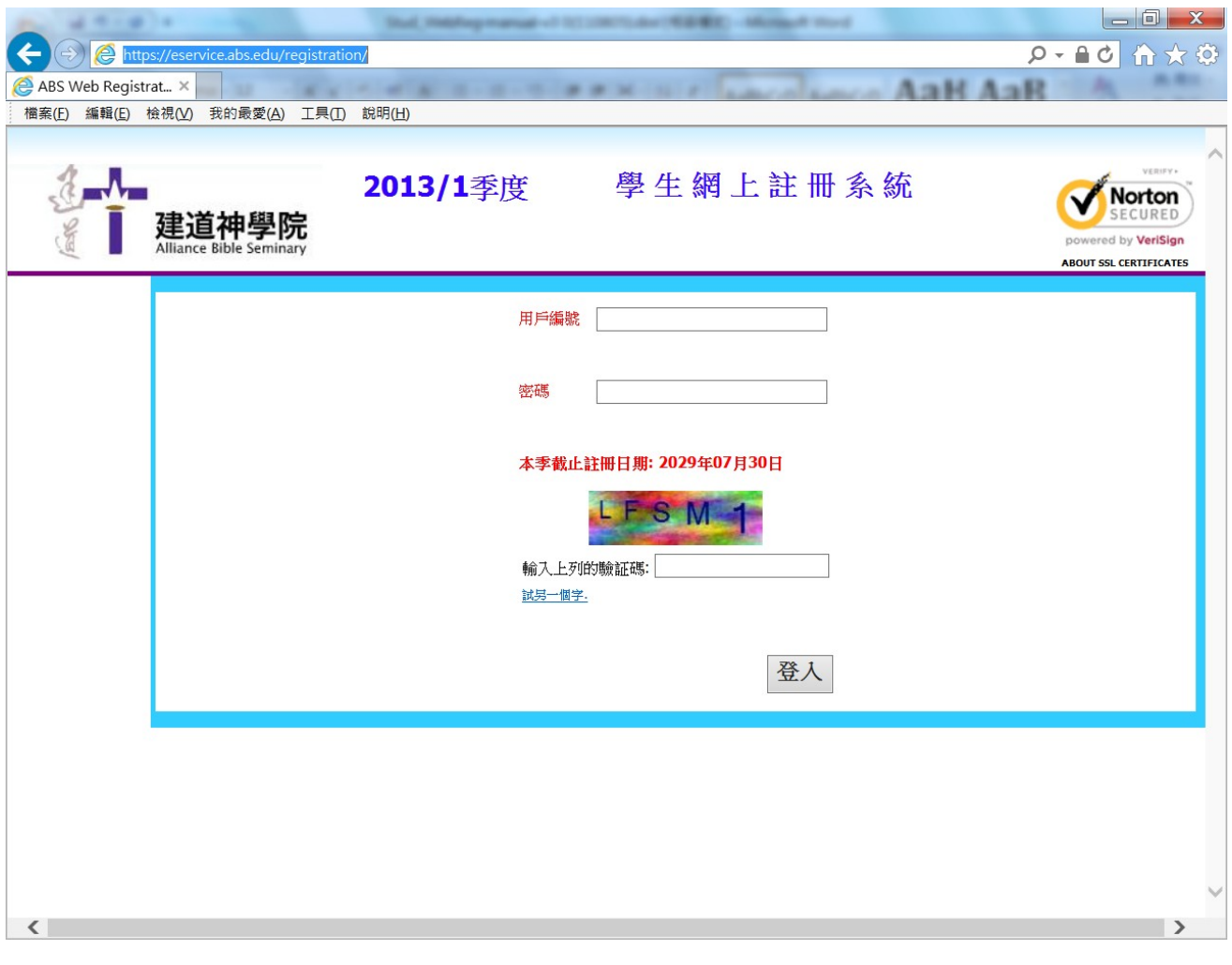

# 目錄:

- I) 註冊前詢問
- II) 學生鍵入
- III) 成功進入 "學生網上註冊系統 (自行註冊) (ver. 3.0)"
- IV) 系統介紹 網上自行註冊系統分三部份
- V) 學系課程
- VI) 修科記錄
- VII) 學科註冊
- VIII) 膳宿登記
- IX) 繳款通知
- X) 完成註冊
- XI) 其他功能
- Ⅰ**.**註冊前詢問: 請先辦妥教務事宜方可進行自行註冊? 取教務申請表辦妥相關手續才可註冊
- 若未辦妥:請按『是』,取教務申請表並與教務處聯絡
- 若已辦妥、毋須申請 請按『否』並進入系統

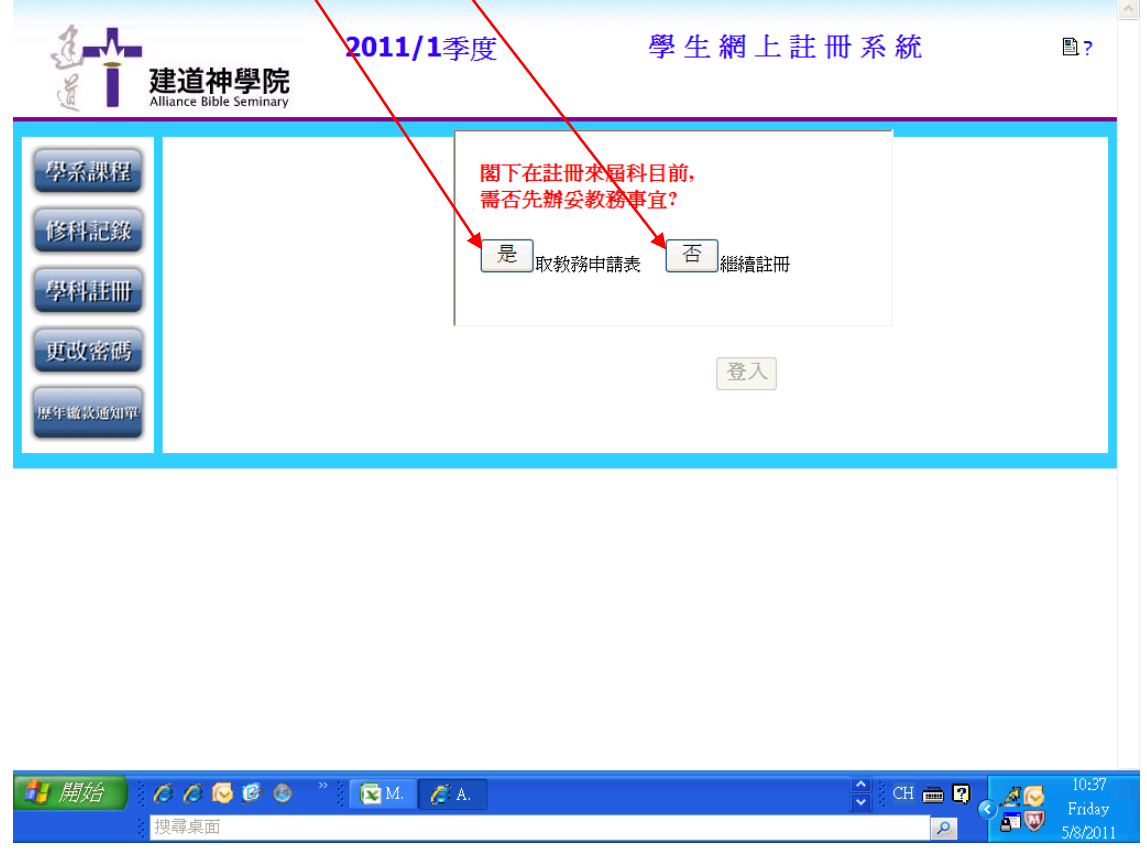

II. 學生鍵入 (1) "學生編號" ; (2) "密碼" (即身份證頭 4 字 e.g **A123**456(7)

搜尋桌面

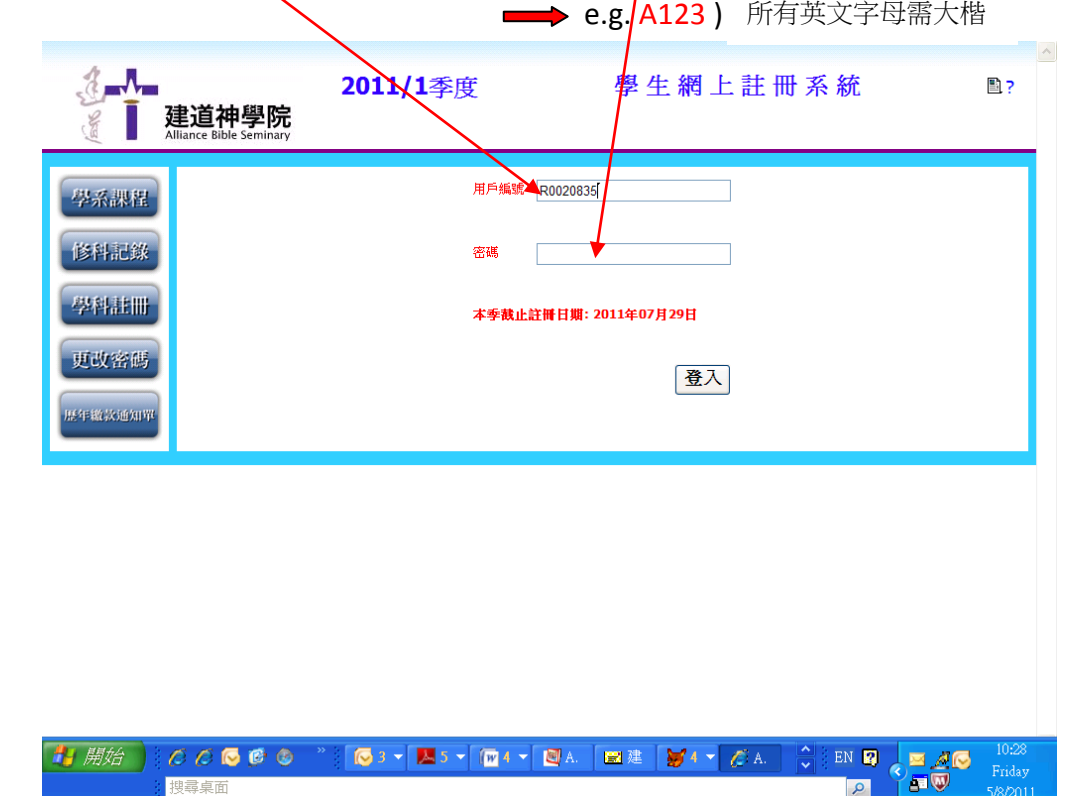

 $\overline{\mathbf{p}}$ 

III. 成功進入 "學生網上註冊系統(自行註冊) (ver. 3.0)"

- 顯示學主編號(惟保安理由,學生個人資料將不會在網上版顯示)
- 修讀課程

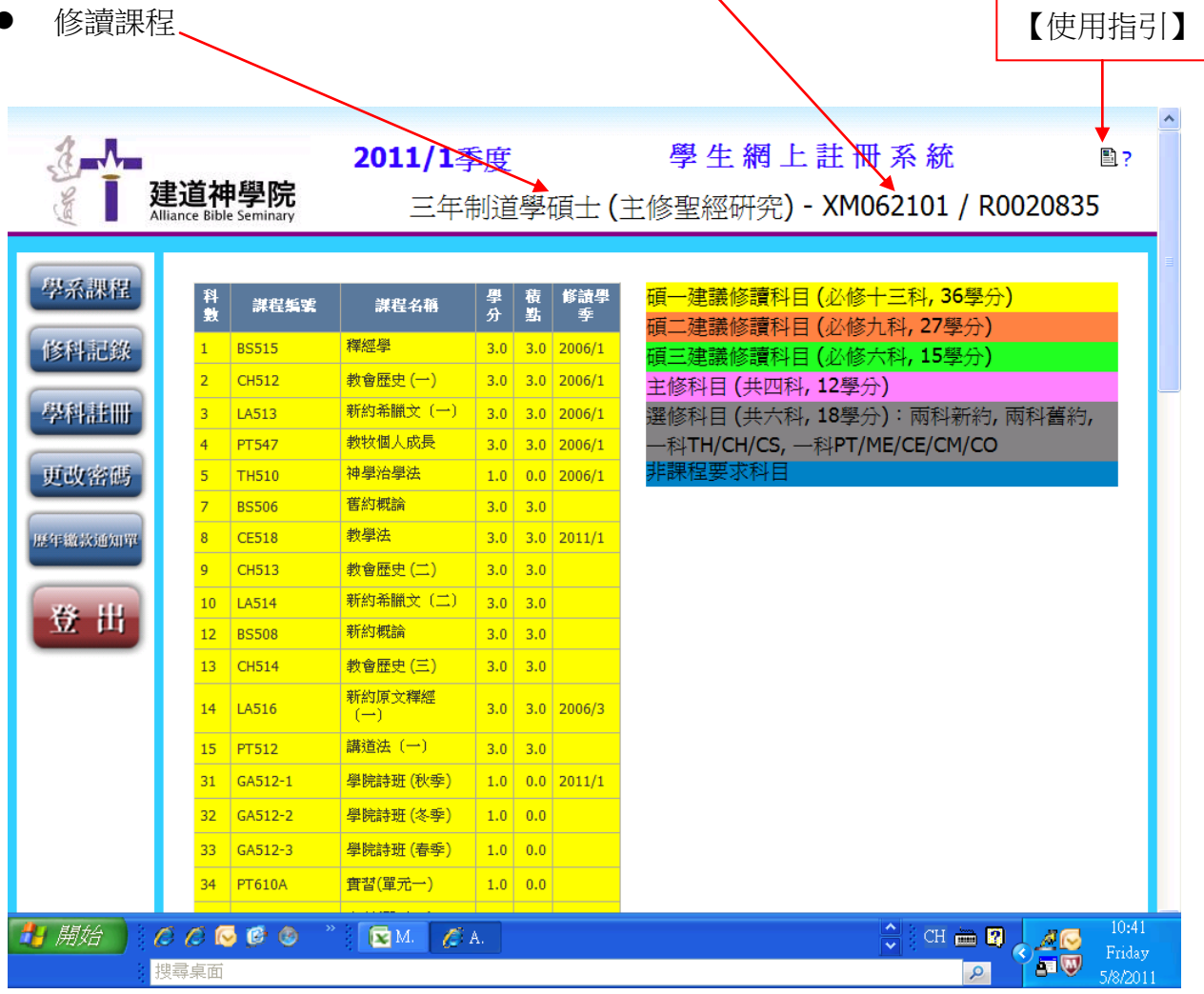

建道神學院 - 學生網上註冊系統(自行註冊) (ver 3.0)使用指引

#### **IV.** 系統介紹 — 網上自行註冊系統分三部份:

(1) 學系課程 :

顯示同學在其就讀年期內,應修讀科目的數量,按 "必修科" 、"主修科" 、"選修科"及"專 業論文" 排列(以個別學系訂)。同學可跟據此版面,檢示整體修科情况。當剔選修科時,需 確定其所屬類別科數。以便顯示選科資料。

(2) 修科記錄:

顯示學生在過往學季修讀記錄,包括已修讀、己豁免修讀及在註冊修讀中。

- (3) 學科註冊:
	- 列出該註冊學季應可修讀之學科編號及名稱,並且列出其上課日期、時間、教授講師、 學分及積點等資訊。方便同學選擇。
	- 可剔撰科目顏色是跟"學系課程"按年或建議修讀相同,其作用是幫助同學選擇合式 科目、按學院建議次序修讀。選科需另與學系課程科數確認。
	- 同學只可選不超過要求之積點學分修科,如需增讀科目,需先向教務處申報處理。系 統會提示"註冊學科積點已超出限制",需返回重新剔選。
	- 此程式包含篩選排序功能,同學以"上課日期及時間"排序,防止上課撞期之誤。系 統亦會提示 "選科目時間重疊" ,需返回重新剔選。
	- 膳食及住宿安排將按同學身份自動辦理,系统自動設定為全宿生,膳宿則以全食宿 計。如外宿及走讀生,需先向教務處申請批准,當批准便能以外宿及走讀生身份,自 由選擇膳宿安排。因宿位緊張,走讀同學如需住宿,請先註冊登記,但仍以舍監最後 安排作實。
	- 當剔選琴室、保險費、學牛會費及屬靈操練營費,請清楚選擇合適之項目,學院不設 退款手續。
	- 鍵入以上資料後按"確認",邀費通知單將自動列出,如確認資料無誤,便可按"提 交" ,系統將會確認註冊完畢。同學將在其個人電郵自動收取繳款通知單。
	- 最後按"登出",還原系統。以保障個人資料私隱。

### **V.** 學系課程

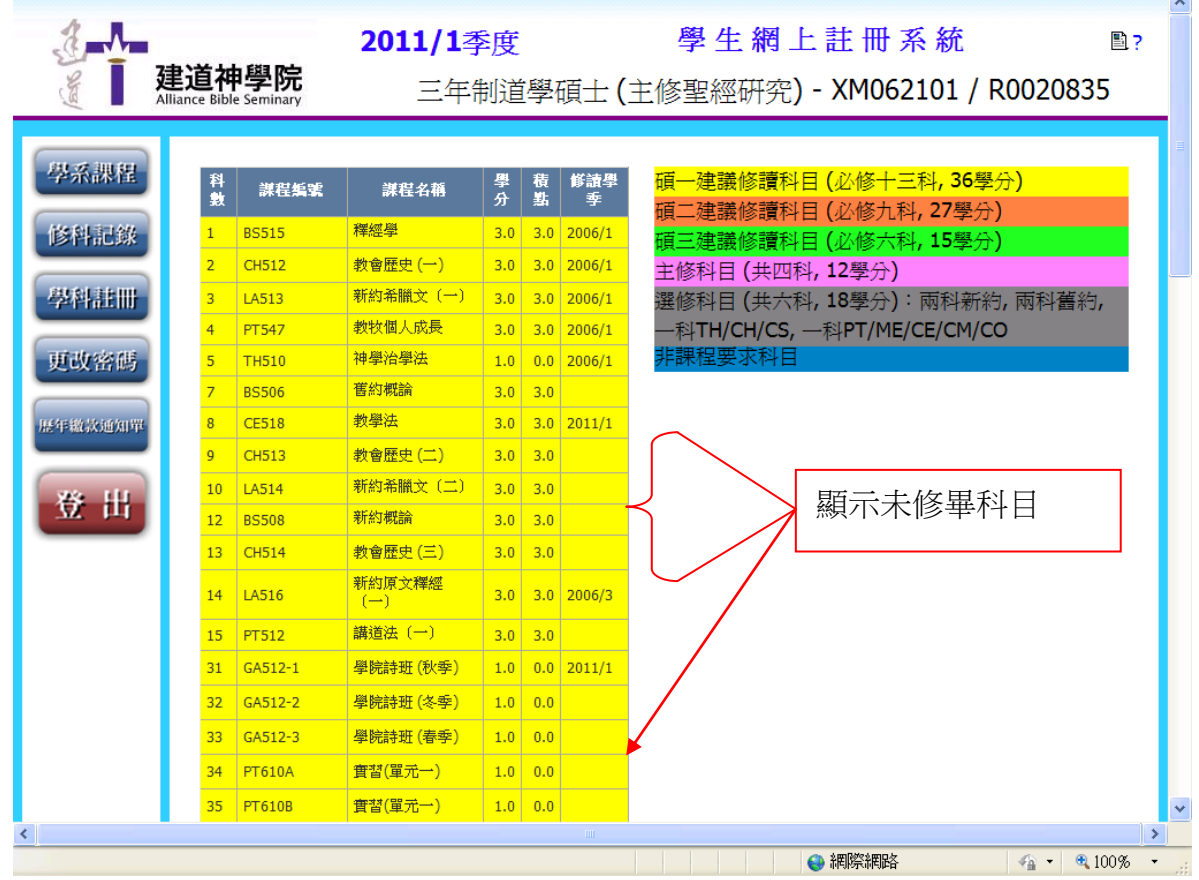

### **VI**. 修科記錄

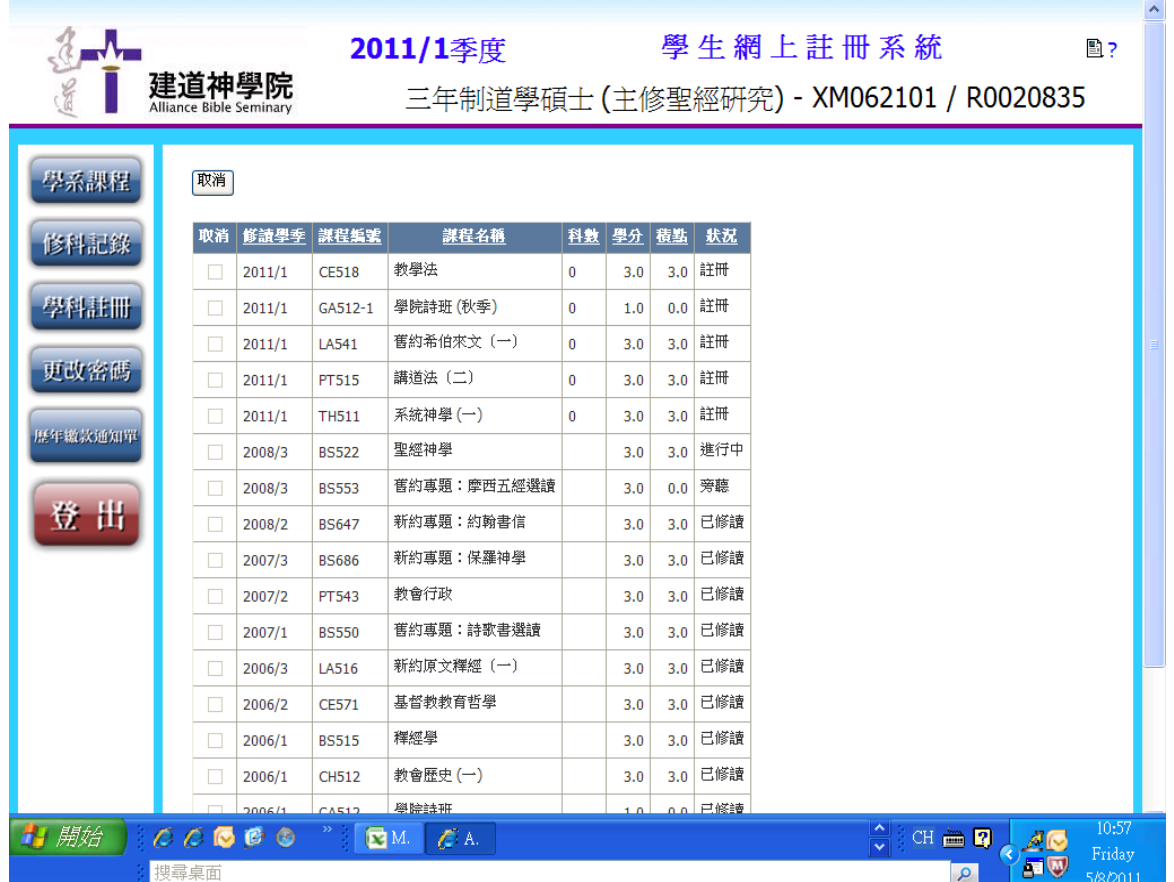

# **VII**. 學科註冊

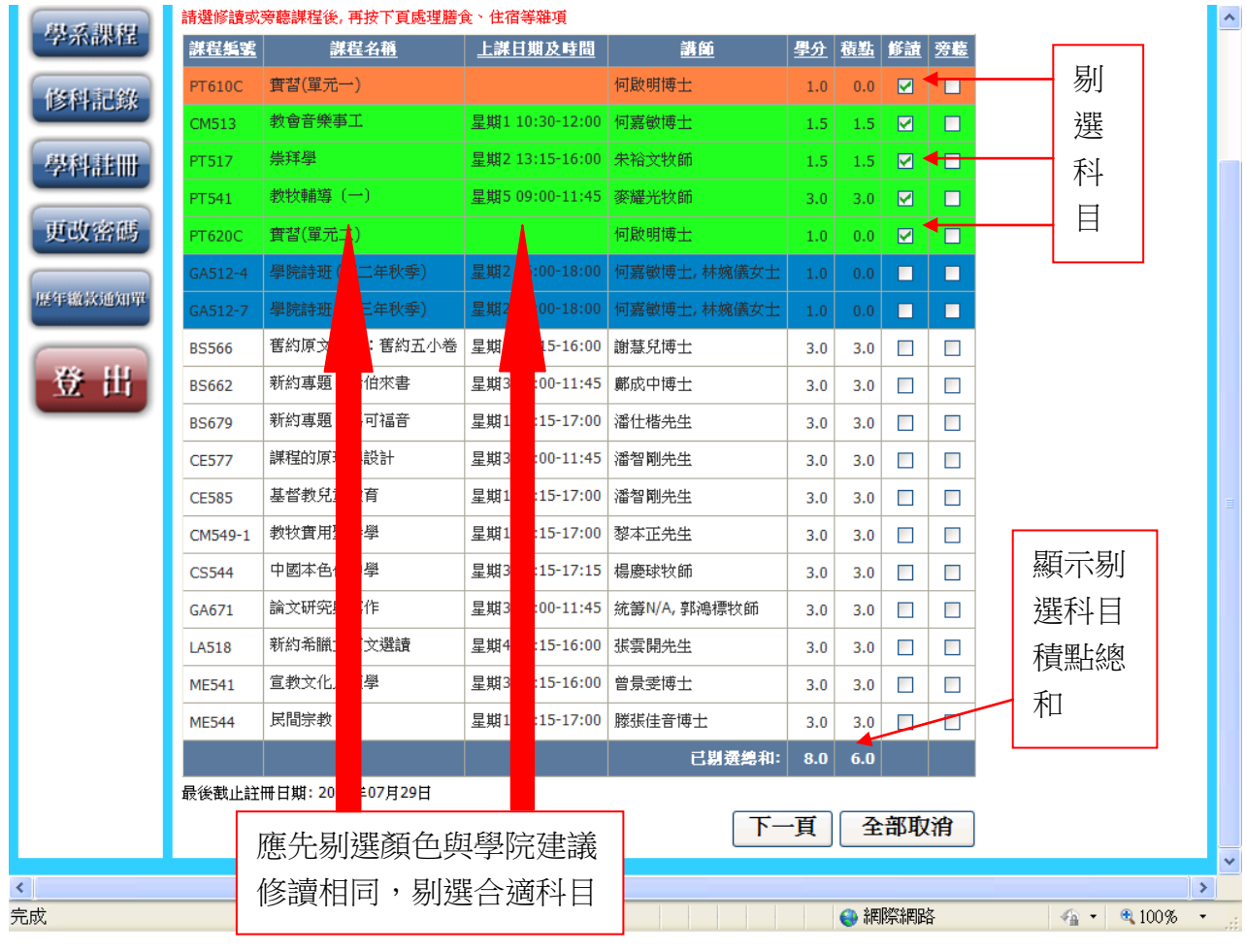

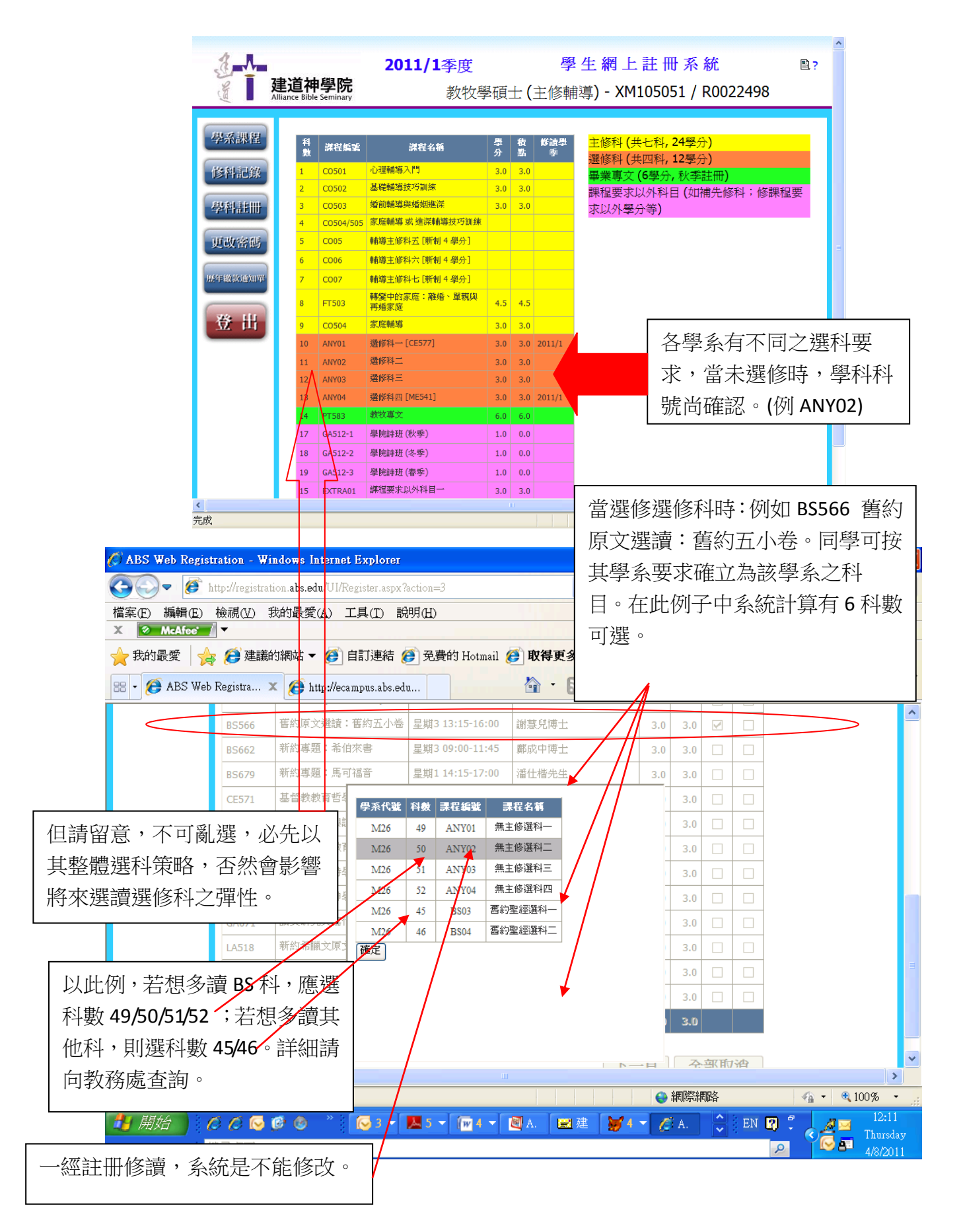

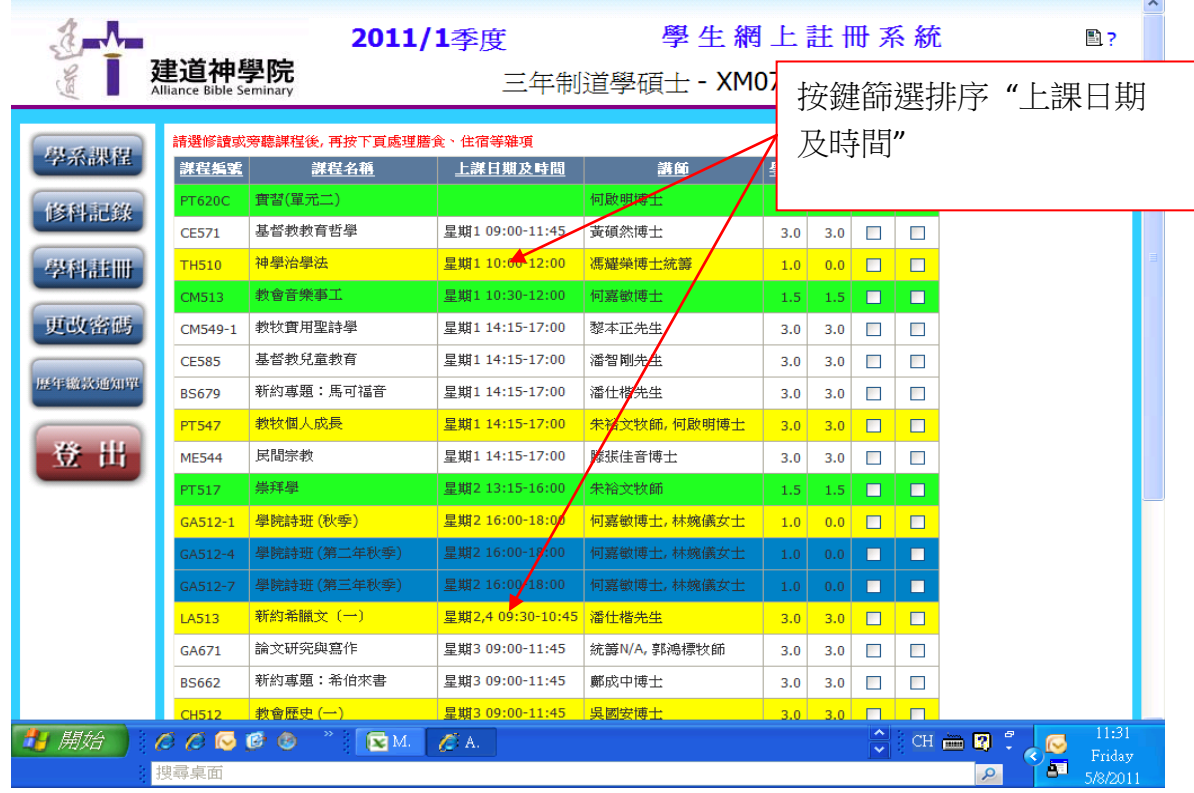

VIII. **膳宿登記** (註: MFT 各課程、晚間課程、海外課程,毋須填交此頁,系統將自動跳到繳款單)

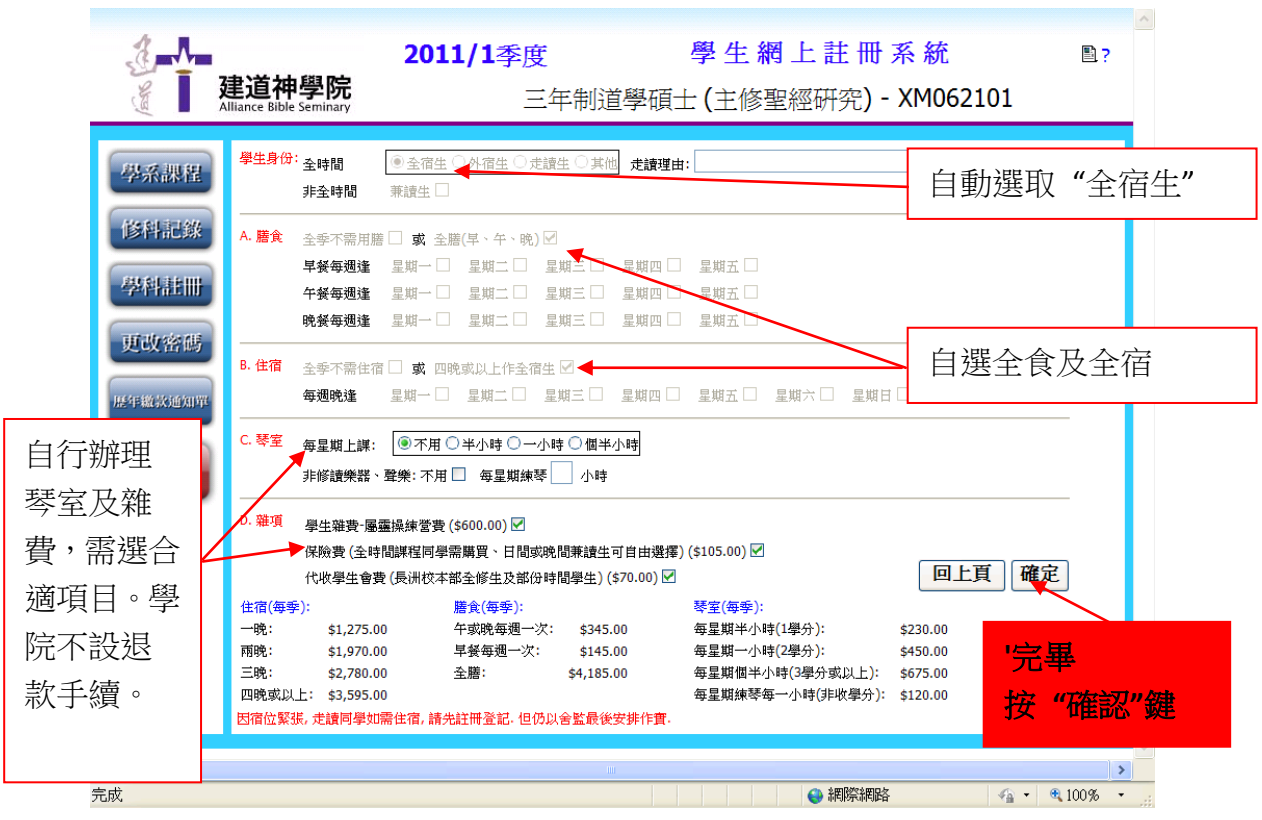

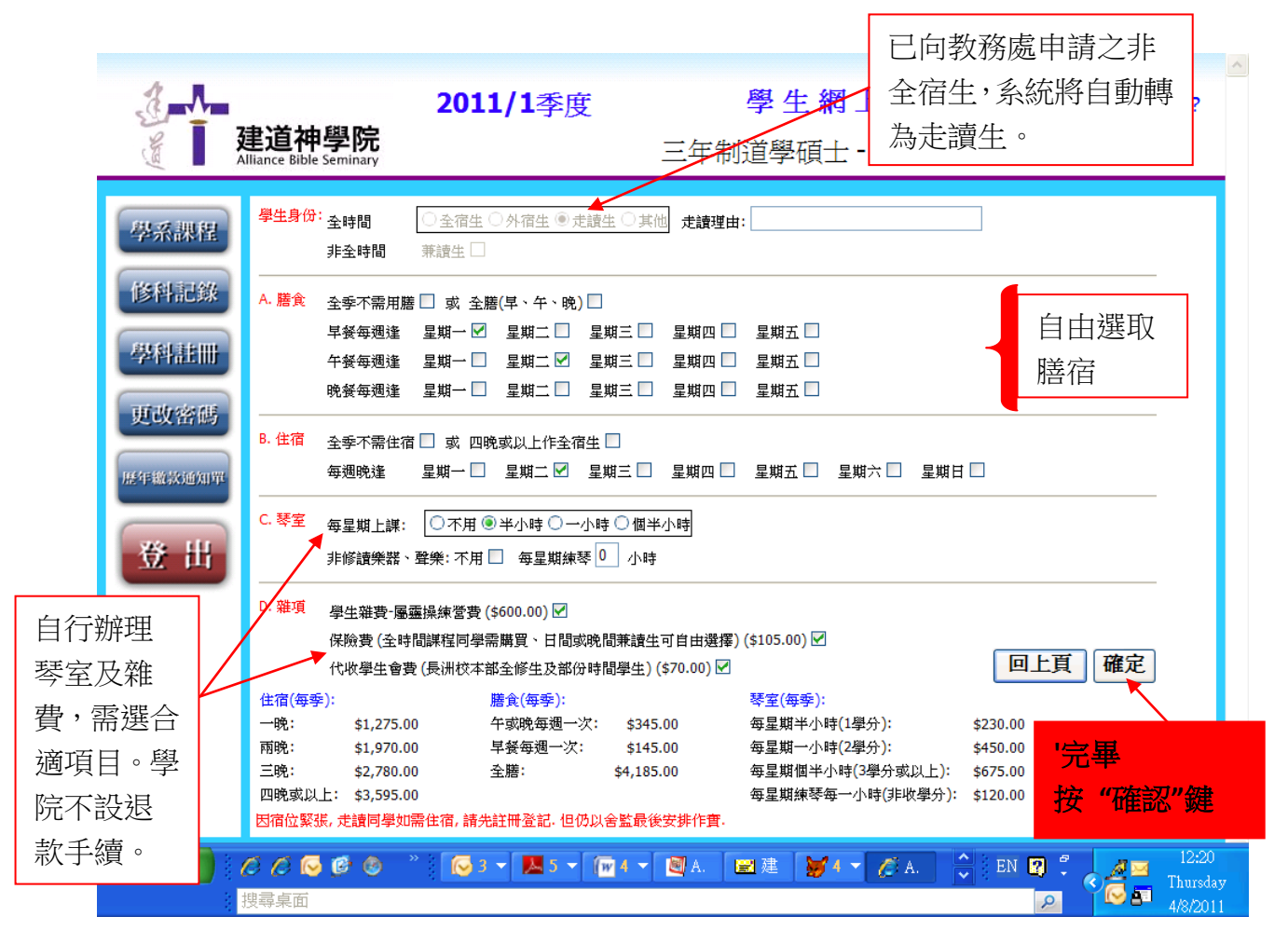

#### **IX.** 繳款通知

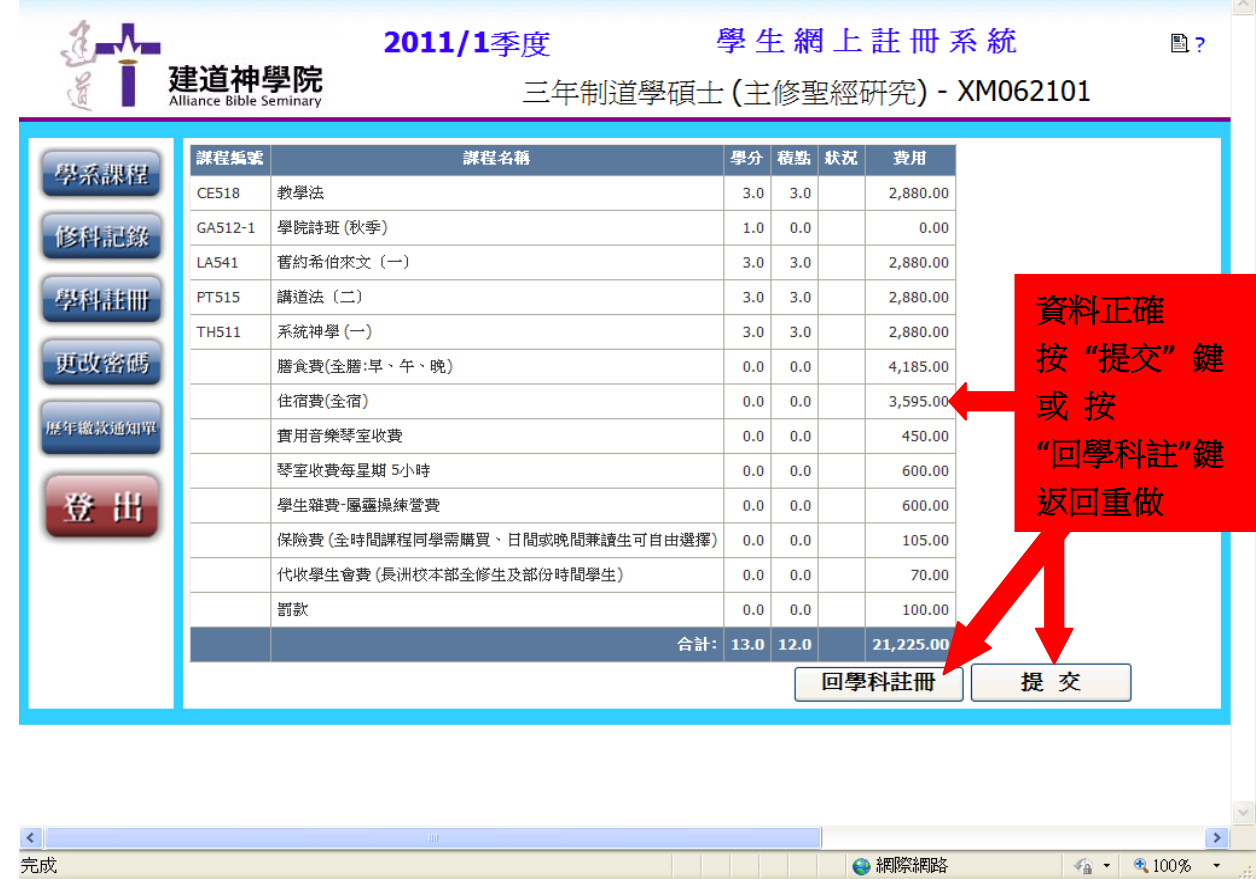

建道神學院 - 學生網上註冊系統(自行註冊) (ver 3.0)使用指引

**X.** 完成註冊

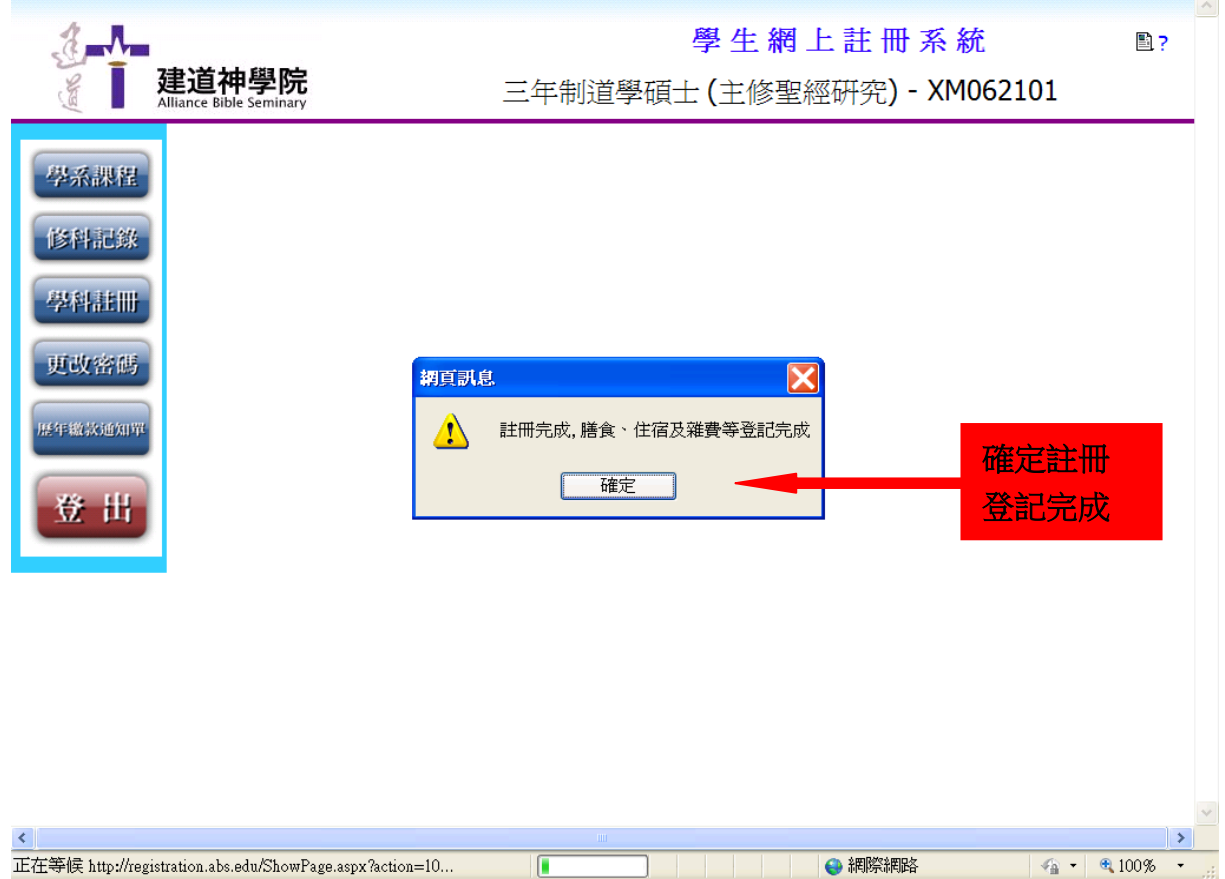

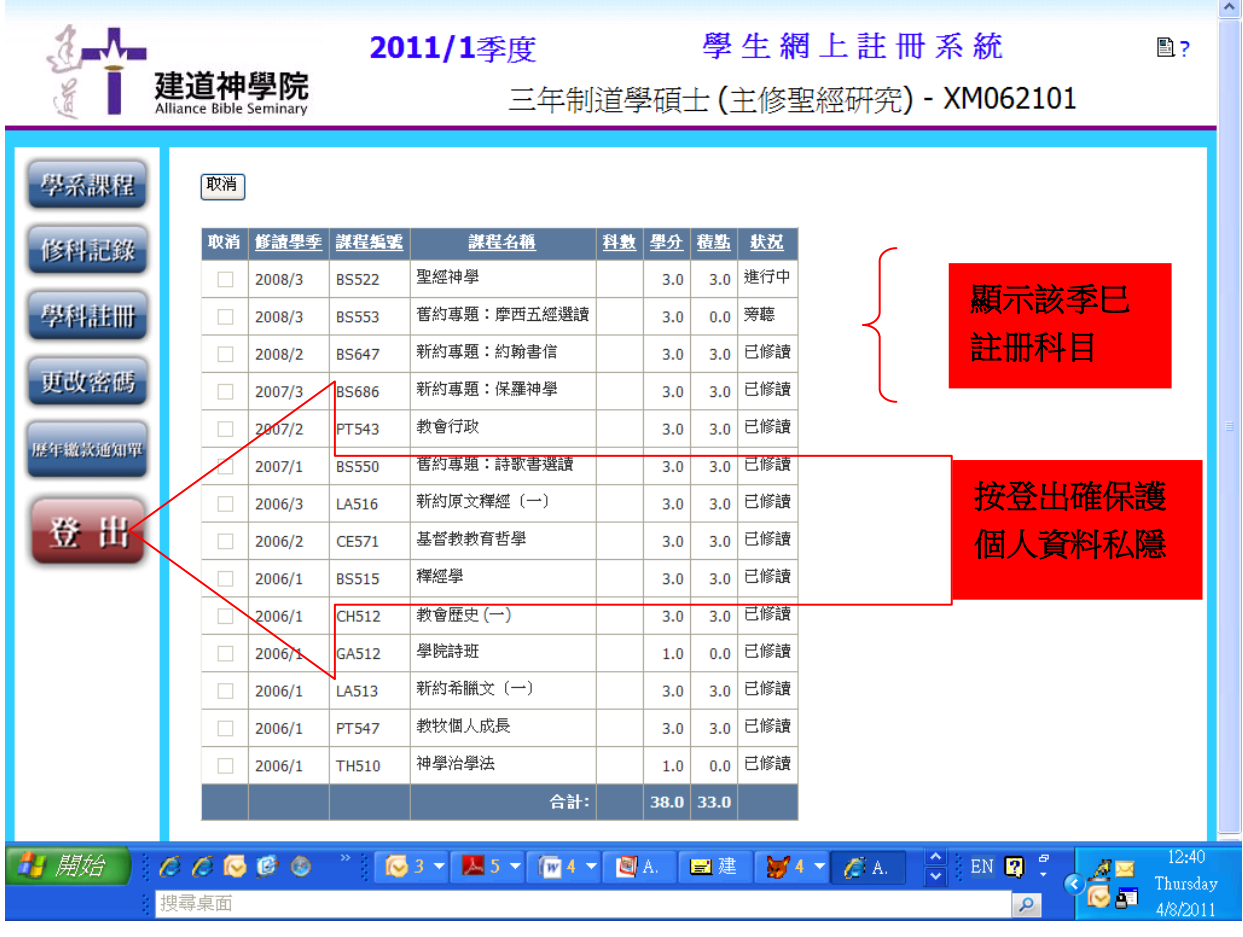

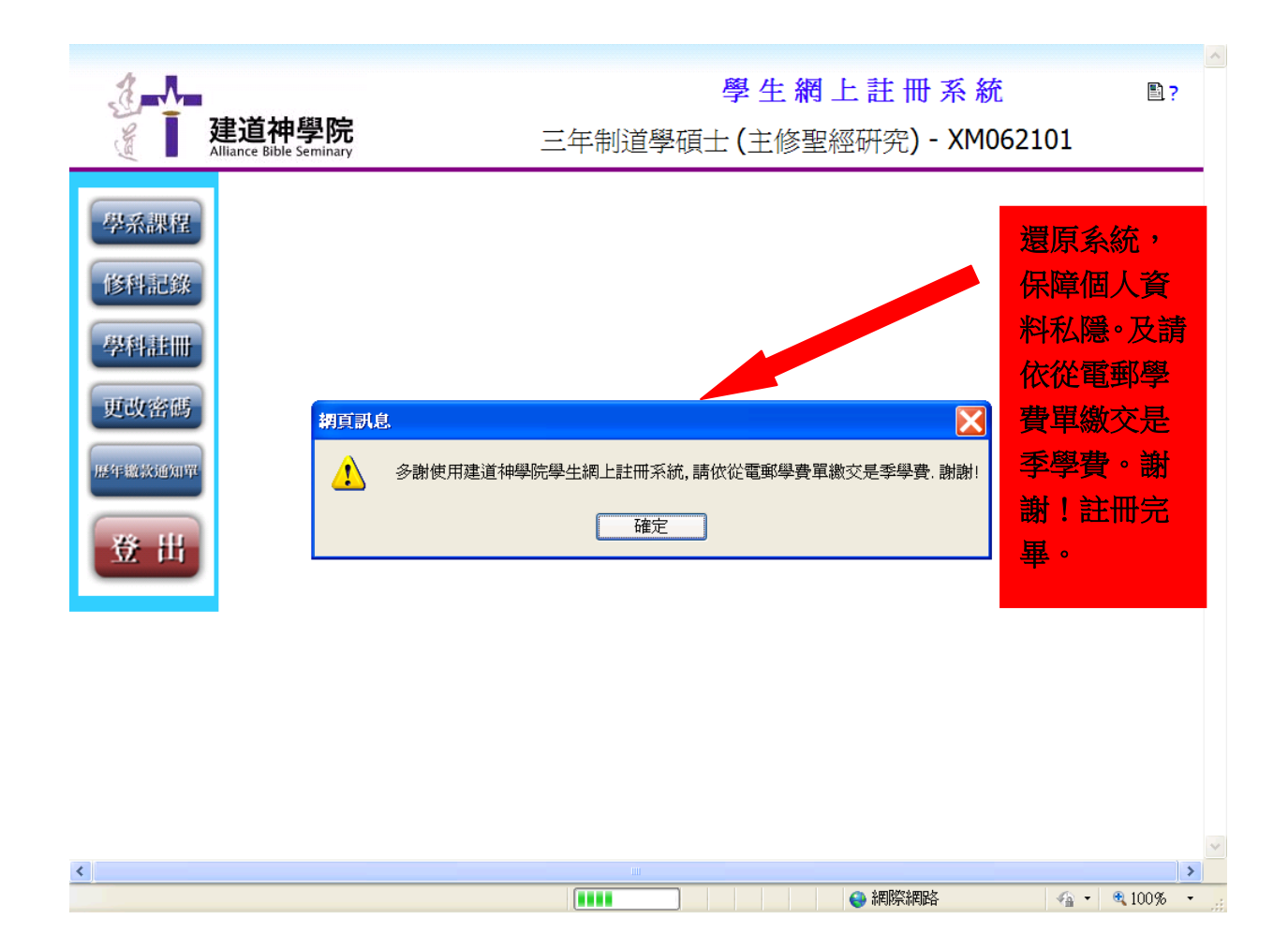

#### **XI.** 其他功能

- 1) 個人資料:需使用學院電腦中心電腦(PC 版), 自行更新同學之個人資料。
- 2) 更改密碼:除學院給予同學預設碼(即身份證頭 4 字 e.g A123456(7)) , 同學亦可自行更新。
- 3) 歷年繳款通知單:同學可自行查閱過往每季學費記錄。